# Planungstool Kinderbetreuungseinrichtungen Beschreibung der Funktionen: Bedienungsanleitung und Interpretation

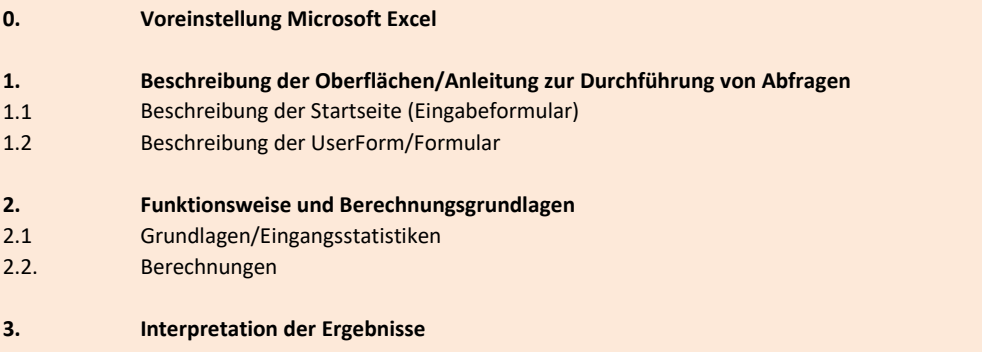

0. Voreinstellung Microsoft Excel

 $\sqrt{2\pi}$ 

Um das "Planungstool Kinderbetreuungseinrichtungen" verwenden zu können, ist es notwendig Makros zu erlauben. In der grauen Leiste "Sicherheitswarnung" werden mittels Klick auf "Optionen..." und anschließend "Diesen Inhalt aktivieren" Makros aktiviert. (Dies kann bei jedem Endgerät je nach Version und Voreinstellungen unterschiedlich aussehen.)

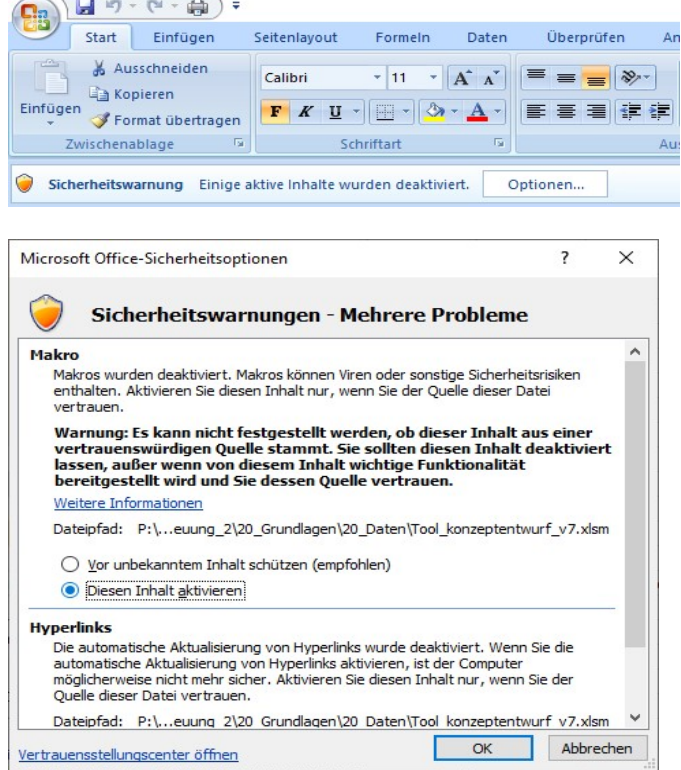

### 1. Beschreibung der Oberflächen/Anleitung zur Durchführung von Abfragen

#### 1.1 Beschreibung der Startseite (Eingabeformular)

Die Startseite "Tabellenblatt Eingabeformular" ist die zentrale stets sichtbare Manipulationsfläche des Planungstools Kinderbetreuungseinrichtungen. Hier sind nach erfolgter Eingabe immer die Ergebnisse der berechneten Parameter der jeweiligen Gemeinde ablesbar. Die Eingabe selbst erfolgt in einem Formular erreichbar über den Button "Planungstool starten". Über den Button "Ergebnis drucken" kommt man zur Druckausgabe, die den Status Quo, die Informationen zu den zukünftigen Bedarfen sowie ergänzende Grundannahmen und eine Hilfe zur Interpretation der Ergebnisse.

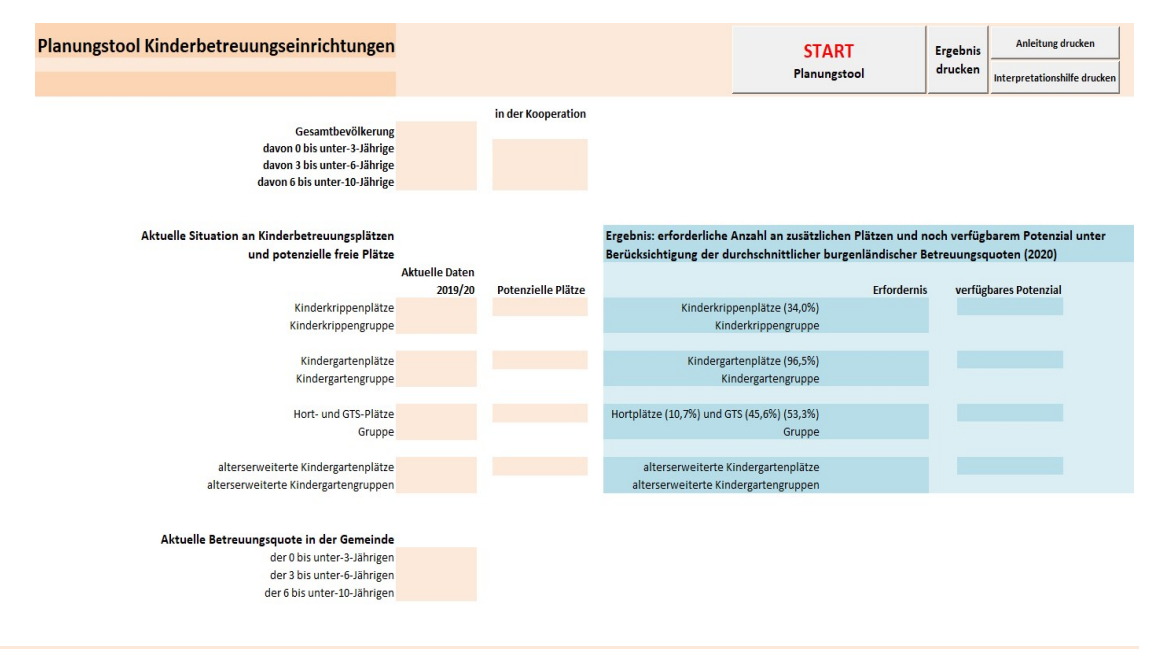

#### 1.2 Beschreibung der UserForm/Formular

#### Fenster 1: Ausgangssituation

Der Start erfolgt mittels Klick auf den Button "Planungstool starten" im Tabellenblatt "Eingabeformular"

Anschließend wird mittels Auswahl im Dropdown-Menü die gewünschte Gemeinde, zu der der Planungsbedarf berechnet werden soll, eingegeben.

Der Button "AUSGABE Daten 2020" gibt die Ausgangsituation in der Hauptansicht (Tabellenblatt "Eingabeformular") aus und die Bevölkerungsentwicklung wird in einem Diagramm im Eingabefenster des Planungstools angezeigt.

Eine Anpassung an die aktuellen Werte bei den Kinderbetreuungseinrichtungen etwa Gruppengrößen und/oder anzahl kann mittels Klick auf "Aktuelle Situation: eigene Eingabe" durchgeführt werden.

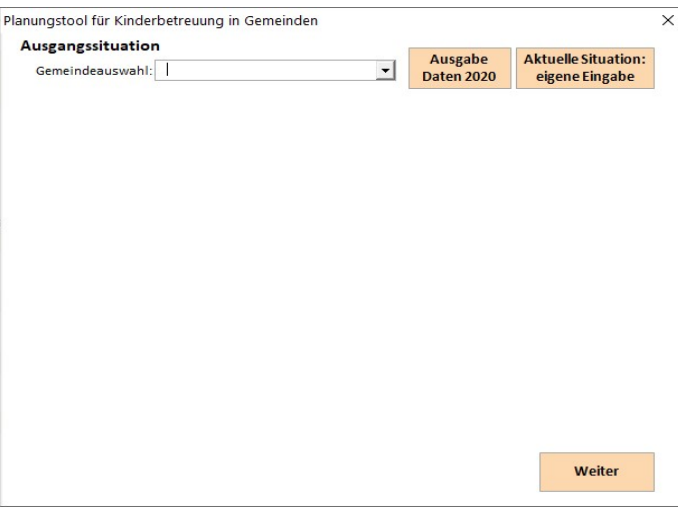

### Fenster: eigene Eingabe

Im seperaten Eingabefenster "eigene Eingabe" können die aktuellen Werte für die Anzahl und Gruppen der Kinder eingetragen werden. Die Anzahl der Kinder ist auch getrennt nach gemeindeeigenen und gemeindefremden Kindern möglich.

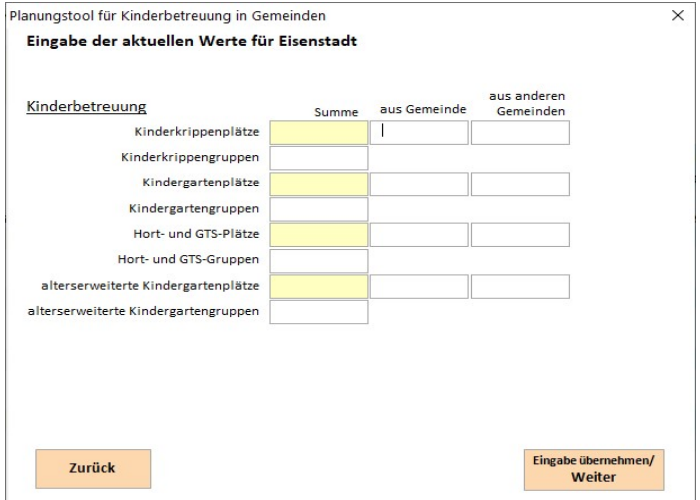

#### Fenster: Berechnungsparameter

Hier kann ausgewählt werden, ob die Berechnung des künftigen Betreuungsbedarfs für das Jahr 2025 oder 2030 erfolgen soll. Außerdem kann festgelegt werden, über welche Art die Berechnung erfolgen soll:

### Option A: Baulandentwicklung

Bei dieser Option wird die zu erwartende Baulandentwicklung als Grundlage für die Berechnung herangezogen. Dies kann erfolgen entweder über die Zahl der (erwarteten) neu zu errichtender Wohneinheiten oder nach m²-Bauland pro Bautyp.

# Option B: Bevölkerungsentwicklung

Diese Variante lässt die Baulandentwicklung außen vor und berechnet den künftigen Bedarf über die zugrundegelegte Bevölkerungsprognose.

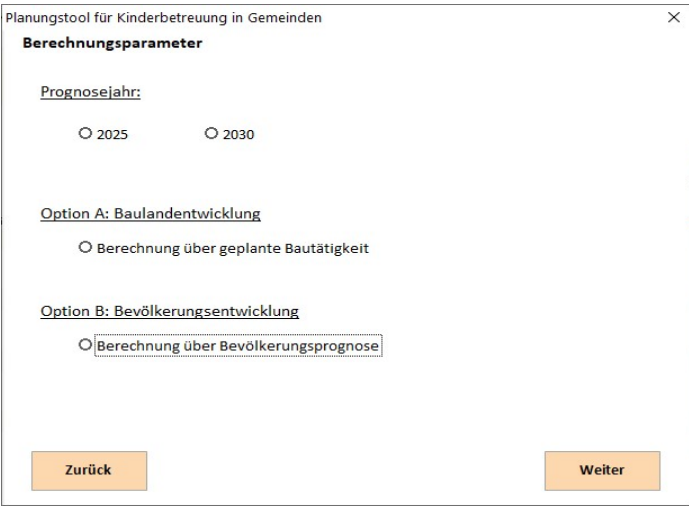

Fenster: Option A: Baulandentwicklung

Über den Button "Auswahl Art der Eingabe" kann entweder auf der linken Seite die Anzahl der geplanten/erwarteten neuen Wohneinheiten oder auf der rechten Seite die Anzahl an m²-Bauland pro Bautyp eingegeben werden ("Summe Ausweisung Bauland" errechnet sich von selbst). Die entsprechenden Felder werden durch das Umschalten aktiv gesetzt, die anderen inaktiv.

Durch das Klicken auf den Startbutton werden die errechneten Ergebnisse in die ursprüngliche Ausgabeansicht "Eingabeformular" eingetragen. Die Berechnung mit den getätigten Eingaben für die gewählte Gemeinde ist nun abgeschlossen; der Vorgang kann mittels navigieren mit den Zurück- und Weiter-Buttons mit anderen Eingaben beliebig oft wiederholt werden. Die Ausgabeansicht zeigt immer die Ergebnisse der jeweils letzten Berechnung an, die vorherigen Eingaben werden gelöscht. Bei Verlassen des Eingabefensters des Planungstool mittels Klick auf X oben rechts werden die zuletzt berechneten Ergebnisse weiterhin in der Ausgabeansicht erhalten.

## Sicherung der Ergebnisse

Möchte man die Ergebnisse nachhaltig aufbewahren, so wird über den "Drucken"-Button auf der Ausgabeansicht direkt zur Druckausgabe navigiert.

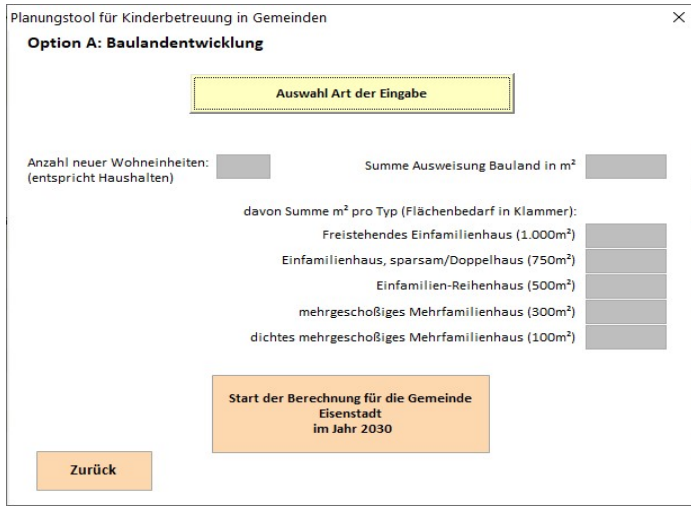

#### Fenster: Option B: Bevölkerungsentwicklung

Durch das Klicken auf den Startbutton werden die errechneten Ergebnisse in die ursprüngliche Ausgabeansicht "Eingabeformular" eingetragen. Die Berechnung mit den getätigten Eingaben für die gewählte Gemeinde ist nun abgeschlossen; der Vorgang kann mittels navigieren mit den Zurück- und Weiter-Buttons mit anderen Eingaben beliebig oft wiederholt werden. Die Ausgabeansicht zeigt immer die Ergebnisse der jeweils letzten Berechnung an, die vorherigen Eingaben werden gelöscht. Bei Verlassen des Eingabefensters des Planungstool mittels Klick auf X oben rechts werden die zuletzt berechneten Ergebnisse weiterhin in der Ausgabeansicht erhalten.

#### Sicherung der Ergebnisse

Möchte man die Ergebnisse nachhaltig aufbewahren, so wird über den "Drucken"-Button auf der Ausgabeansicht direkt zur Druckausgabe navigiert.

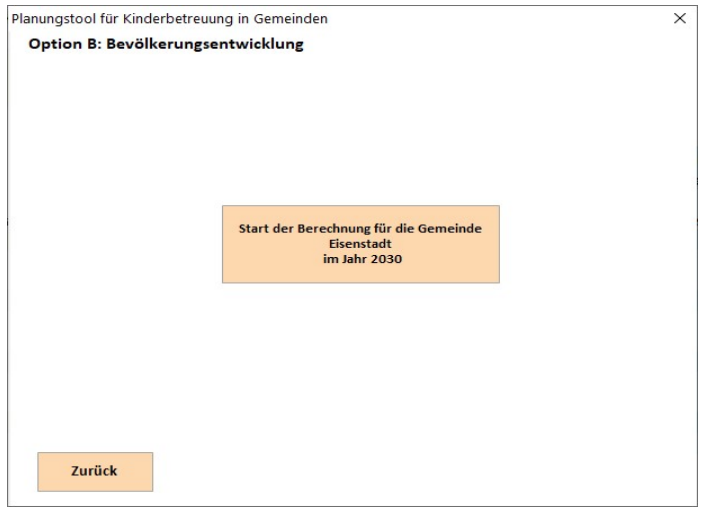

### 2. Funktionsweise und Berechnungsgrundlagen

#### 2.1 Grundlagen/Eingangsstatistiken

Für die Bererechnung des aktuellen und zukünftigen Bedarfs an Kinderbetreuungseinrichtungen werden folgende Grundlagentabellen verwendet:

#### Kinderbetreuungsstatistiken:

Kindertagesheime, Gruppen und Kinder nach Gemeinden 2019 (Statistik Austria)

Kooperationen von Gemeinden bzgl. Kinderbetreuungseinrichtungen (eigene Erhebung) GTS-Schüler in der Volksschule 2020/21 auf Gemeindeebene (Bildungsdirektion für Burgenland)

#### Bevölkerungsstatistiken

Bevölkerungsstand 2010-2020 nach Altersgruppen auf Gemeindeebene (Statistik Austria) Bevölkerungsstand 2025 und 2030 auf Bezirksebene (ÖROK-Bevölkerungsprognose 2018) Wanderungssaldo 2009-2019 (Außen- und Binnenwanderung) auf Gemeindeebene (Statistik Austria)

Haushalte 2011-2017 auf Gemeindeebene (Statistik Austria) Gesamtwanderungssaldo 2025 und 2030 auf Bezirksebene (ÖROK-Bevölkerungsprognose 2018)

eigene Berechnungen: Lineare Fortschreibung der Statistiken auf Gemeindeebene mittels Bevölkerungsprognosen auf Bezirksebene und anteiliger Verhältniswerte zw. Gemeinde und Bezirke

# Sonstige Statistiken

Gesetzliche Grundlagen (Burgenländisches Kinderbildungs- und -betreuungsgesetz 2009) Platzbedarf unterschiedlicher Bebauungstypen (SIR – Salzburger Institut für Raumordnung & Wohnen, 2016)

#### 2.2. Berechnungen

#### Bevölkerungsprognosen für 2025 und 2030

Für die Fortschreibung der Anzahl an Personen pro Altersgruppe wurden als Ausgangsbasis die Anteile der jeweiligen Altersgruppen für den Zeitraum 2010 bis 2020 herangezogen und daraus ein Mittelwert gebildet.

Da die Bevölkerungsprognose für die Gesamtbevölkerung nur auf Bezirksebene verfügbar ist, wurden die Bevölkerungszahlen der Gemeinden anteilig an denen der Bezirke berechnet (Basis 2020). Dieser Faktor diente dazu, die Zahlen der Bevölkerungsprognose auf die Gemeindeebene runterzubrechen.

Für die Anzahl der Kinder pro Haushalt wurde dieselbe Logik angewandt. Allerdings wurde aus Gründen der Verfügbarkeit auf die Jahre 2011-2017 zurückgegriffen und diese fortgeschrieben, da die verwendete Bevölkerungsprognose den Bereich der Haushalte nicht behandelte.

Wanderung : Um den künftigen Bedarf von Kinderbetreuungseinrichtungen über die Errichtung von Wohneinheiten bzw. der Anzahl des verfügbaren Baulandes abschätzen zu können, wurden die aus der Bevölkerungsprognose abgeleiteten Wanderungseffekte abgezogen, da diese sonst doppelt (Prognose sowie geplanter Zuzug über Neubau/Ausweisung Bauland) in der Berechnung vorkommen würden. Die aus der Bevölkerungsprognose abgeleiteten Wanderungssaldi wurden wiederum wie oben beschrieben von der Bezirksebene auf die Gemeindeebene hinuntergebrochen, der angegebene Wert für 2025 und 2030 wurde dabei auch für die Jahre davor angenommen.

## Berechnung der erforderlichen Plätze aktuell und Zukunftsabschätzung

Die Anzahl der erforderlichen Plätze pro Kinderbetreuungseinrichtung (aktuell sowie Zukunftsabschätzung incl. eigener Eingaben) ergibt sich aus dem grundsätzlich verfügbaren Potenzial (aktuelle Gruppenanzahl mal der gesetzlich bestimmten obersten Grenze der Gruppengröße) abzüglich der Anzahl an Kindern in der entsprechenden Altersgruppe multipliziert mit der im Burgenland aktuellen Betreuungsquote für diese Altersgruppe (0-2-Jährige: 34,0%; 3-5-Jährige: 96,5%; 6-9-Jährige: 53,3% zusammengesetzt aus Hortplätzen (10,7%) und GTS (45,6%)). Die Kooperationen von Gemeinden bezüglich Kinderbetreuungseinrichtungen wurden berücksichtigt Bei einem positiven Ergebnis wird die Anzahl der noch verfügbaren Plätze pro (incl. Schulkooperationen bzgl. GTS) und neben der Anzahl an Kindern in der Altersgruppe inkl. der Info welche Gemeinden zusammenarbeiten angezeigt. Ist für eine Altersgruppe keine explizite Einrichtung (Krippe, Kindergarten, Hort/GTS) vorhanden, so wird automatisch mit einem alterserweiterten Kindergarten gerechnet.

Die Anzahl der Kinder wird je nach Wahl der Berechnungsoption (A oder B) unterschiedlich determiniert: Kinderbetreuungseinrichtung unter "verfügbares Potenzial" angeführt.

BERECHNUNG A: Die Option A stellt die User vor die Entscheidung, den künftigen Bedarf an Kinderbetreuungseinrichtungen mittels erwartete Anzahl an neu errichteten Wohneinheiten oder über die zu erwartende Ausweisung an Bauland in den unterschiedlichen Bebauungstypen zu errechnen.

Werden Werte bei der Ausweisung von Bauland eingetragen, so werden diese anhand der Tabelle "Dichtewerte\_Bautypen" entsprechend ihrer Platzbedarfe in Wohneinheiten umgerechnet. Nach diesem Schritt kann mit beiden Varianten gleich weiterverfahren werden. Die Wohneinheiten stellen dabei einen Schlüsselwert dar, der mit Haushalten gleichgesetzt werden kann. Dieser Wert wird anschließend mit dem Anteil der jeweiligen Altersgruppe pro Haushalt multipliziert. Die Bevölkerungswerte aus der Bevölkerungsstatistik müssen nun mit dieser neuen Bevölkerung in Zusammenhang gebracht werden. Von dieser wird die natürliche Wanderung abgezogen, da die Wanderung mit den neu errichteten Wohneinheiten/neu auszuweisende m²-Bauland pro Bebauungstyp simuliert werden soll.

BERECHNUNG B: Die Option B entnimmt die Daten der Kinder aus den oben beschriebenen mittels Bevölkerungsprognose fortgeschriebenen Bevölkerungsstatistiken.

# Aktuelle Betreuungsquote

Die aktuelle Betreuungsquote errechnet sich aus der Anzahl der Kinder in der Kinderbetreuungseinrichtung dividiert durch die Gesamtanzahl der jeweiligen Altersgruppe mal 100. Bei Vorhandensein eines alterserweiterten Kindergartens kann die Betreuungsquote der einzelnen Altersgruppen nicht genau berechnet werden, was in dem Fall neben dem Wert angezeigt wird. Eine Betreuungsquote über 100% kann entweder auf einzelne Anmeldungen aus anderen Gemeinden (gemeindefremde Kinder) mit denen keine offiziellen Kooperationen bestehen oder auf die unterschiedlichen Stichtage der Kindertagesheimstatistik und der Bevölkerungsstatistik zurückgeführt werden.

#### 3. Interpretation der Ergebnisse

Das vorliegende Planungstool soll dazu dienen, eine grobe Orientierung für zukünftige Entwicklungsperspektiven im Bereich der Kinderbetreuungseinrichtungen zu ermöglichen. Das Tool soll dabei helfen, ein Gefühl für die notwendige Entwickung - Erweiterungen/Neubauten von Kinderbetreuungseinrichtungen - vor dem Hintergrund neu zuziehender Bevölkerung bzw. (Neu)Ausweisung von Bauland zu vermitteln. In diesem Sinne sind auch die hier ausgewiesenen Ergebnisse zu verstehen. Aufbauend auf aktuellen Statistiken, Prognosen, gesetzlichen Regelungen sowie und fachlichen Grundlangen können die Ergebnisse der Abschätzung des Bedarfs an Kinderbetreuungseinrichtungen als mögliche Orientierungsgröße verstanden werden. Es ist uns bewußt, dass die Rahmenbedingungen in jeder Gemeinde sehr speziell sind und die zukünftige Entwicklung der einzelnen Gemeinden von vielen Parametern abhängig ist. Wir empfehlen daher, die Interpretation der Ergebnisse mit den eigenen Erfahrungen und den Bedingungen vor Ort vorzunehmen.

Die Ausgangssituation 2020 beruht jedenfalls auf den jeweiligen Meldungen der Gemeinden (Bevölkerung und Kinderbetreuungseinrichtungen) an die Statistik. Die Berechnungen für 2025 und 2030 beruhen auf den Annahmen der ÖROK-Bevölkerungsprognose sowie der im Rahmen dieses Projektes errechneten Gemeindewerten (siehe Berechnungen). Zu berücksichtigen ist auch, dass die Potenziale bzw. Erfordernisse der alterserweiterten Kindergärten aufgrund der altersgruppenübergreifenden Betreuung sowie weiteren Rahmenbedingungen nicht immer eindeutig ermittelt werden können. Hier ist es notwendig die Potenziale und Erfordernisse mit denen der anderen (spezifisch für eine Altersgruppe eingerichteten) Betreuungsformen zu vergleichen und gegebenenfalls bei der Ermittlung genauer Werte in die Berechnung miteinfließen zu lassen.